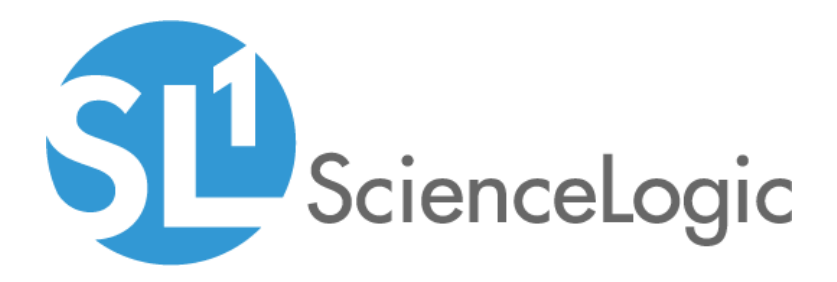

# IBM: DataPower PowerPack Release Notes

Version 100

## Table of Contents

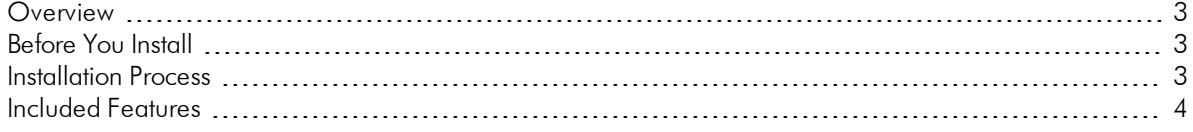

#### <span id="page-2-0"></span>**Overview**

Version 100 is the initial version of the *IBM: DataPower* PowerPack. It includes Dynamic Applications, Event Policies, Device Classes, and a Device Dashboard for monitoring IBM DataPower Gateways.

- Minimum Required Platform Version: 8.7.0
- Support Status: Beta

This document describes:

- <sup>l</sup> *[Pre-installation](#page-2-1) information*
- <sup>l</sup> *The installation process for the [PowerPack](#page-2-2)*
- <span id="page-2-1"></span><sup>l</sup> *The features [included](#page-3-0) in version 100*

### Before You Install

Ensure that you are running version 8.7.0 or later of the ScienceLogic platform before installing the *IBM: DataPower* PowerPack version 100.

NOTE: For details on upgrading the ScienceLogic platform, see the appropriate ScienceLogic [Release](https://portal.sciencelogic.com/portal/knowledge/manuals) Notes.

### <span id="page-2-2"></span>[Installation](#page-2-1) Process

To install the *IBM: DataPower* PowerPack for the first time, perform the following steps:

TIP: By default, installing a new version of a PowerPack will overwrite all content in that PowerPack that has already been installed on the target system. You can use the *Enable Selective PowerPack Field* **Protection** setting in the **Behavior Settings** page (System > Settings > Behavior) to prevent local changes for some commonly customized fields from being overwritten.

NOTE: If you are currently using the Dynamic Applications in the IBM: DataPower PowerPack to monitor devices, collection errors might occur for one or two polling cycles during the installation of a new version. To prevent collection errors during an upgrade, you can optionally disable collection for monitored devices before performing the following steps and re-enable collection after the upgrade.

1. See the *Before You Install* section. If you have not done so already, upgrade your system to the 8.7.0 or later release.

- 2. Download version 100 of the *IBM: DataPower* PowerPack from the Customer Portal to a local computer.
- 3. Go to the PowerPack Manager page (System > Manage > PowerPacks). Click the Actions menu and choose *Import PowerPack*. When prompted, import version 100 of the PowerPack.
- 4. After importing the PowerPack, you will be prompted to install the PowerPack. Click the Install button to install the PowerPack.
- 5. For more information about using the PowerPack, see the *Monitoring IBM DataPower Gateways* manual.

### <span id="page-3-0"></span>Included Features

*IBM: DataPower* PowerPack version 100 includes the following features:

- Dynamic Applications to discover, model, and monitor performance metrics and collect configuration data for IBM DataPower systems, including:
	- <sup>o</sup> IBM: DataPower Filesystem Performance
	- <sup>o</sup> IBM: DataPower Performance
	- <sup>o</sup> IBM: DataPower Session Count
	- IBM: DataPower XML Names Status
- <sup>l</sup> Device Classes for each of the DataPower components that the *IBM: DataPower* PowerPack can monitor:
	- <sup>o</sup> IBM: DataPower Gateway
	- <sup>o</sup> IBM: DataPower X150
	- <sup>o</sup> IBM: DataPower X152
	- <sup>o</sup> IBM: DataPower XG45
- Event Policies that are triggered when DataPower devices meet certain status criteria:

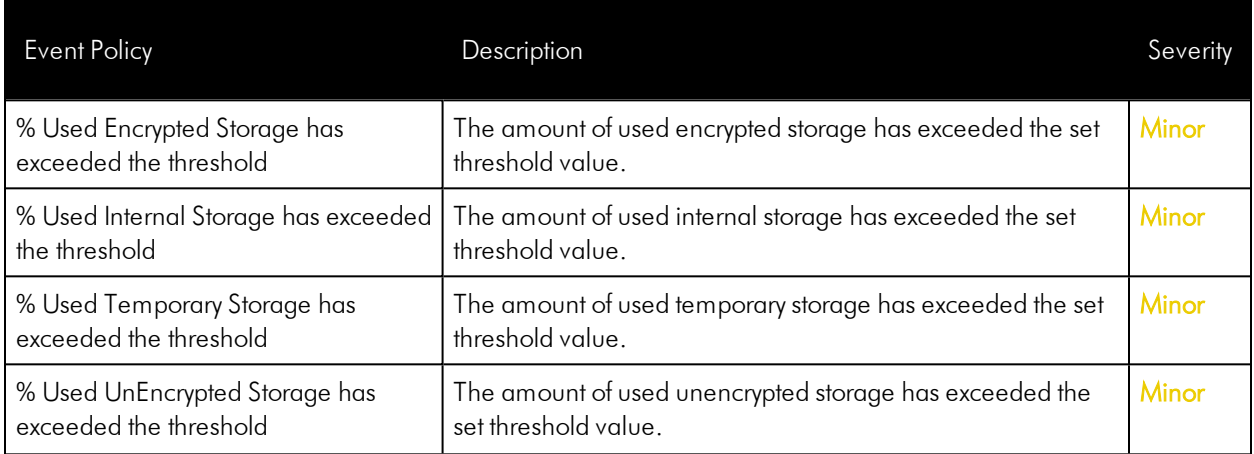

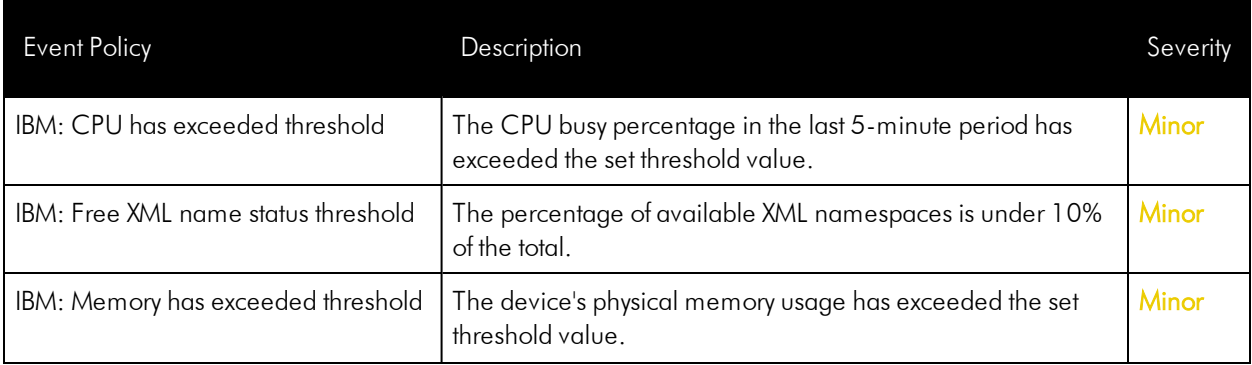

• An "IBM: DataPower" device dashboard that is assigned as the default dashboard for IBM DataPower devices.

© 2003 - 2019, ScienceLogic, Inc.

All rights reserved.

#### LIMITATION OF LIABILITY AND GENERAL DISCLAIMER

ALL INFORMATION AVAILABLE IN THIS GUIDE IS PROVIDED "AS IS," WITHOUT WARRANTY OF ANY KIND, EITHER EXPRESS OR IMPLIED. SCIENCELOGIC™ AND ITS SUPPLIERS DISCLAIM ALL WARRANTIES, EXPRESS OR IMPLIED, INCLUDING, BUT NOT LIMITED TO, THE IMPLIED WARRANTIES OF MERCHANTABILITY, FITNESS FOR A PARTICULAR PURPOSE OR NON-INFRINGEMENT.

Although ScienceLogic™ has attempted to provide accurate information on this Site, information on this Site may contain inadvertent technical inaccuracies or typographical errors, and ScienceLogic™ assumes no responsibility for the accuracy of the information. Information may be changed or updated without notice. ScienceLogic™ may also make improvements and / or changes in the products or services described in this Site at any time without notice.

#### Copyrights and Trademarks

ScienceLogic, the ScienceLogic logo, and EM7 are trademarks of ScienceLogic, Inc. in the United States, other countries, or both.

Below is a list of trademarks and service marks that should be credited to ScienceLogic, Inc. The ® and ™ symbols reflect the trademark registration status in the U.S. Patent and Trademark Office and may not be appropriate for materials to be distributed outside the United States.

- ScienceLogic™
- EM7<sup>™</sup> and em7™
- Simplify IT™
- Dynamic Application™
- Relational Infrastructure Management™

The absence of a product or service name, slogan or logo from this list does not constitute a waiver of ScienceLogic's trademark or other intellectual property rights concerning that name, slogan, or logo.

Please note that laws concerning use of trademarks or product names vary by country. Always consult a local attorney for additional guidance.

#### **Other**

If any provision of this agreement shall be unlawful, void, or for any reason unenforceable, then that provision shall be deemed severable from this agreement and shall not affect the validity and enforceability of any remaining provisions. This is the entire agreement between the parties relating to the matters contained herein.

In the U.S. and other jurisdictions, trademark owners have a duty to police the use of their marks. Therefore, if you become aware of any improper use of ScienceLogic Trademarks, including infringement or counterfeiting by third parties, report them to Science Logic's legal department immediately. Report as much detail as possible about the misuse, including the name of the party, contact information, and copies or photographs of the potential misuse to: legal@sciencelogic.com

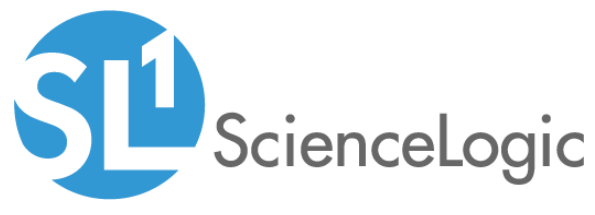

800-SCI-LOGIC (1-800-724-5644)

International: +1-703-354-1010